//hyu.wiki/%EB%89%B4%EC%8A%A4H/%EC%9B%8C%ED%84%B0%EB%A7%88%ED%81%AC

## **뉴스H/워터마크**

[뉴스H](http://hyu.wiki/%EB%89%B4%EC%8A%A4H) 기사에 사용되는 모든 이미지(사진, 캡처 이미지 등)에는 원칙적으로 뉴스H 지정 [로고](http://hyu.wiki/%EB%A1%9C%EA%B3%A0)를 넣어야 한다.

 $\Box$ 

### **목차**

- [1](#.EC.9B.8C.ED.84.B0.EB.A7.88.ED.81.AC_.EC.82.AC.EC.9A.A9.ED.95.B4.EC.95.BC.ED.95.98.EB.8A.94_.EC.9D.B4.EC.9C.A0) [워터마크 사용해야하는 이유](#.EC.9B.8C.ED.84.B0.EB.A7.88.ED.81.AC_.EC.82.AC.EC.9A.A9.ED.95.B4.EC.95.BC.ED.95.98.EB.8A.94_.EC.9D.B4.EC.9C.A0)
- [2](#.EB.A1.9C.EA.B3.A0_.EC.9D.B4.EB.AF.B8.EC.A7.80) [로고 이미지](#.EB.A1.9C.EA.B3.A0_.EC.9D.B4.EB.AF.B8.EC.A7.80)
- [3](#.EC.9B.8C.ED.84.B0.EB.A7.88.ED.81.AC_.EC.A0.9C.EC.99.B8_.EC.9D.B4.EB.AF.B8.EC.A7.80) [워터마크 제외 이미지](#.EC.9B.8C.ED.84.B0.EB.A7.88.ED.81.AC_.EC.A0.9C.EC.99.B8_.EC.9D.B4.EB.AF.B8.EC.A7.80)
- [4](#.EC.9B.8C.ED.84.B0.EB.A7.88.ED.81.AC_.EC.82.AC.EC.9A.A9.EC.8B.9C_.EC.A3.BC.EC.9D.98_.EC.82.AC.ED.95.AD) [워터마크 사용시 주의 사항](#.EC.9B.8C.ED.84.B0.EB.A7.88.ED.81.AC_.EC.82.AC.EC.9A.A9.EC.8B.9C_.EC.A3.BC.EC.9D.98_.EC.82.AC.ED.95.AD)
- [5](#.EC.9B.8C.ED.84.B0.EB.A7.88.ED.81.AC_.EC.82.AC.EC.9A.A9_.EB.B0.A9.EB.B2.95) [워터마크 사용 방법](#.EC.9B.8C.ED.84.B0.EB.A7.88.ED.81.AC_.EC.82.AC.EC.9A.A9_.EB.B0.A9.EB.B2.95)
	- [5.1](#.EC.95.8C.EC.94.A8.EB.A5.BC_.ED.99.9C.EC.9A.A9.ED.95.9C_.EC.9B.8C.ED.84.B0.EB.A7.88.ED.81.AC_.EC.82.AC.EC.9A.A9.EB.B2.95) [알씨를 활용한 워터마크 사용법](#.EC.95.8C.EC.94.A8.EB.A5.BC_.ED.99.9C.EC.9A.A9.ED.95.9C_.EC.9B.8C.ED.84.B0.EB.A7.88.ED.81.AC_.EC.82.AC.EC.9A.A9.EB.B2.95)

## **워터마크 사용해야하는 이유**

- 1. 소유권 : 해당 이미지에 대한 소유권을 표시하는 것입니다.
- 2. 출처 표기 : 이미지가 쉽게 외부에 유출되는 만큼 출처를 알리는 것입니다.
- 3. 홍보 효과 : 공식 언론 기관으로서의 가치를 담아, 홍보 효과를 기대할 수 있습니다.

## **로고 이미지**

기본형을 사용하되, 배경 이미지가 너무 어두운 경우 '다크버전'을 사용할 수 있다. 사이즈는 160\*53 픽셀이다.

# NEWS<sup>ET</sup>

뉴스H 워터마크용 이미 지(기본형)

## NEWS $H$

뉴스H 워터마크용 이미 지(다크버전)

## **워터마크 제외 이미지**

- 1. 가로 또는 세로의 폭이 200픽셀 이하인 사진. 특히 인물 사진.
- 2. 외부 워터마크가 이미 적용된 이미지 (출처 별도 표기 필요)
- 3. 사진 제공자의 별도 요청이 있는 경우
- 4. 특정 사진 : 워터마크가 사람의 얼굴 일부를 가리게 될 경우 제외, 도서의 공식 표지 이미지 제외(단, 출처표 기 필수)

#### **워터마크 사용시 주의 사항**

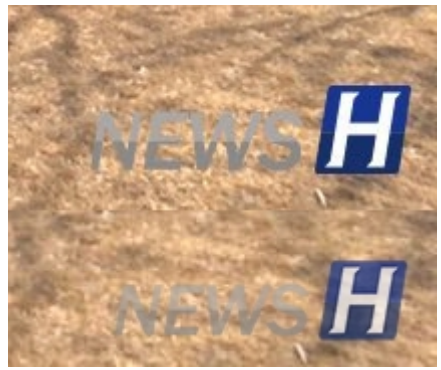

(위) 투명도 반영 안됨 (아래) 투명도 반영 됨

- 1. 기본 위치는 중앙 하단이며, 이미지의 상황에 따라 상하좌우 모서리 쪽으로 이동 배치할 수 있다.
- 2. 중요한 부분과 인물의 얼굴을 가려서는 안된다.
- 3. 뉴스H 삽입 이미지 최대 사이즈(750픽셀) 기준으로 제공되는 이미지(160\*53픽셀)를 변형없이 사용한다.
	- 워터마크를 삽입한 뒤에 이미지 사이즈를 조정하면 워터마크도 변형되어 버리니 워터마크 작업은 가 장 마지막에 해야한다.
	- 단, 이미지의 상황에 맞게 크기를 조절하거나 제외할 수 있다.
- 4. 투명도를 적용할 수 있는 PNG 파일이 아닌 다른 임의의 파일을 사용하는 경우, 워터마크가 너무 튀어보일 수 있다

#### **워터마크 사용 방법**

포토샵 등 전문 툴을 사용할 수 없는 기자들을 대상으로 보다 손쉽게 워터마크 삽입을 하는 방법 안내

#### **알씨를 활용한 워터마크 사용법**

사용법이 간단하고, 2장 이상의 여러장을 동시 처리가 가능한 것이 장점이다.

- 1. 윈도우 탐색기에서 해당 사진 선택후 마우스 오른쪽 메뉴 선택
- 2. '알씨 꾸미기로 보기' 선택
- 3. (선택) 크기변경 메뉴에서 '해상도로 조절' 하여 가로폭 조정. 원본비율 유지 필수
- 4. 스티커 탭으로 이동
- 5. 하단 '이미지파일 직접 선택' 찾기
- 6. 워터마크 파일 선택하여 열기
- 7. 이미지에 적용된 워터마크 확인후 크기 및 위치 조정
- 8. 크기 조정시에는 '쉬프트' 키를 눌러 가로세로 비율 유지 필수
- 9. 저장하기